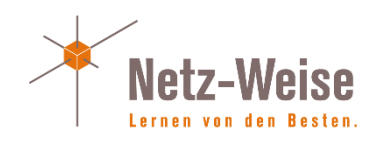

# Windows Powershell 3.0 Compressed

Von Holger Voges

www.Netz-Weise.de

# Inhalt

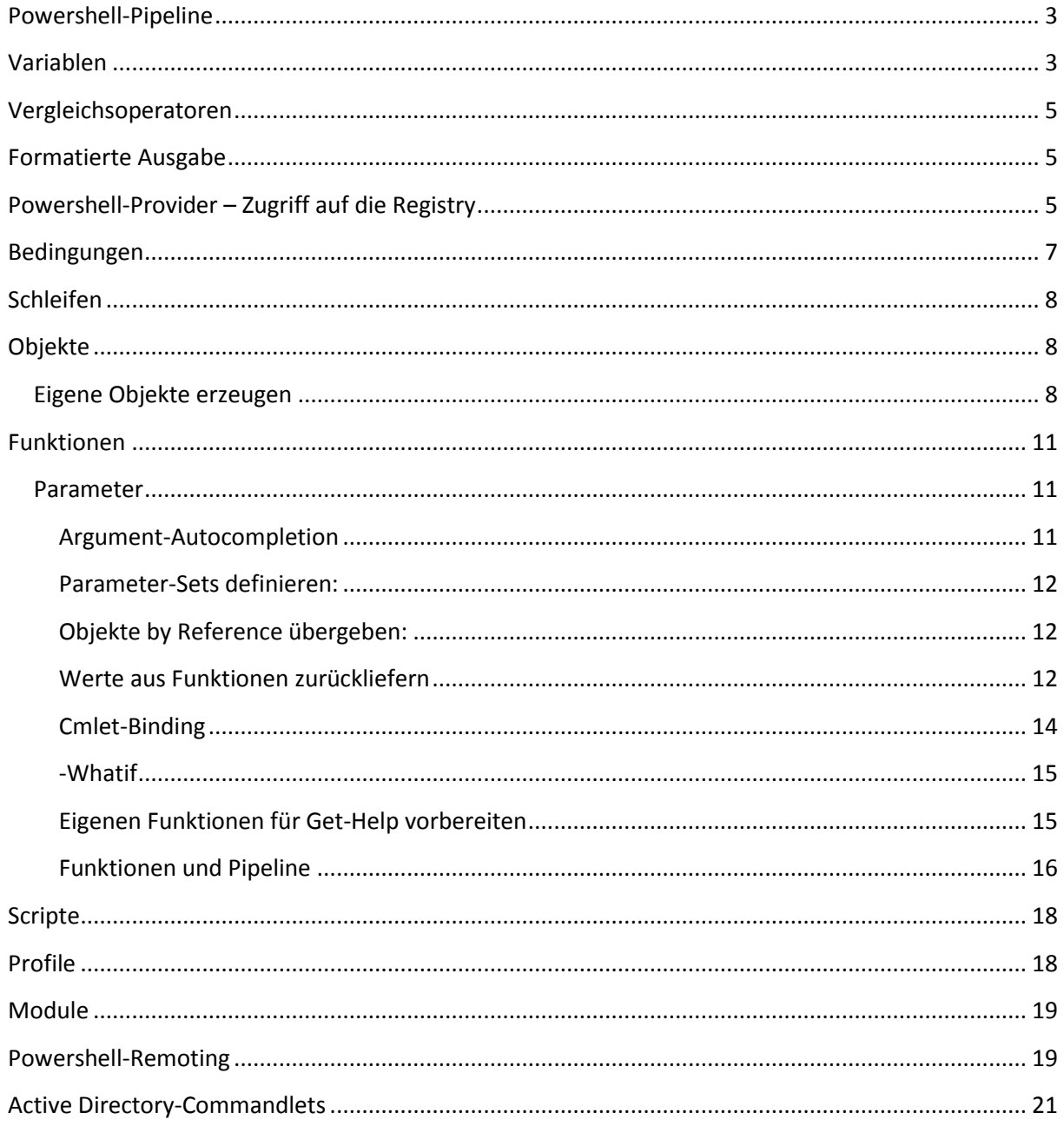

a sa T

# <span id="page-2-0"></span>Powershell-Pipeline

#### Wichtige Pipeline-Befehle

- Select-object
- Where-object
- Foreach-Object
- Group-Object
- Sort-Object
- Format-Table
- Format-List
- Export-csv
- Convertto-HTML

# <span id="page-2-1"></span>Variablen

Variablentypen

- String (wird mit "" bzw. , ' umschlossen)
- Here-String (alles zwischen @" und "@ bzw. @' und @'wird komplett als Text behandelt
- Int
- Float
- Double
- **Decimal**
- **Array**
- Hash-Tabelle

Variablen in Powershell müssen nicht deklariert werden. Sie werden "nach Bedarf" einfach angelegt. Variablen beginnen in Powershell immer mit einem \$:

#### $$Text =$  "Hallo Welt"

Variablen werden von Powershell automatisch einem Typ zugewiesen. Powershell nutzt hierzu die .net-Typen. Im obigen Beispiel wird die Variable automatisch dem Typ String zugewiesen. Man kann einer Variablen einen festen Typ zuweisen, indem man den Variablentyp in eckigen Klammern vor den Variablennamen schreibt:

[String]\$Text = 3 # konvertiert 3 automatisch in einen Text

Das Umwandeln von Variablen findet durch den Operator –as statt:

```
[string]$input –as [datetime] # -as wirft keine Fehler aus und konvertiert bei 
datetime z.B. nach Culture
```
Arrays (Felder oder Sammlungen von Variablen) werden erzeugt, indem man mehrere Werte einfach mit Komma voneinander getrennt einer Variablen zuweist:

```
$Array = "Hans", "Franz", "Otto", "Karl"
```
Statt Powershell-Arrays können auch Arraylisten aus dem .Net-Framework verwendet werden, die mehr Methoden haben und z.T. auch schneller sind

Erzeugen einer neuen Arrayliste und umwandeln eines Arrays in eine Arrayliste:

```
# neu anlegen
[system.collection.arrayList]$feldneu
# konvertieren in [system.collections.arrayList]
$feldneu = [system.collections.arrayList]$feld
```
Hash-Felder sind Wertepaar-Zuweisungen. Ein Hash-Feld-Eintrag besteht immer aus einem Namen und einem zugeordneten Wert.

Anlegen eines leeren Hash-Felder und Zuweisen eines Wertes:

```
$Haschfeld = @{}$Haschfeld.add("Joint","Rauchen") #Einen Wert mit Namen Joint hinzufügen
$Haschfeld.add("Keks","Essen")
$Haschfeld #Das gesamte Feld ausgeben
$Haschfeld.Keks #Nur den Wert für das Feld Keks ausgeben 
$Haschfeld["keks"] #Andere Variante, das Feld Keks auszugeben
```
Ein Hash-Feld anlegen und gleich Werte zuweisen – hier zur Nutzung für "Select-Object". Der Wert Name gibt den Namen der auszugebenden Spalte an, Expression den auszuwertenden Ausdruck:

\$spalte =  $Q$ { Name="Größe in KB": Expression={ \$ .Length/1KB }} Get-childitem | Select-object Name,\$Spalte

Variablentyp ermitteln

```
$text = "13"$text.gettype().Fullname
```
Ermitteln, ob eine Variable vom Typ Array ist:

\$Variable –is [Array]

Das klappt auch mit anderen Variablentypen:

\$Variable –is [String] \$Variable –is [INT] \$Variable –is [Double]

Verkettete Typen-Umwandlung:

```
[char[]]"Guten Tag!" # Wandelt den Text in ein Array von [Char] um
[Byte[]][Char[]]"Hallo Welt" # Wandelt den Text in Char und anschliessend in den 
ASCII-Code um
$Alphabet = 65..90 | %{$_} # Ausgabe das Alphabets in Array-Form
```
# <span id="page-4-0"></span>Vergleichsoperatoren

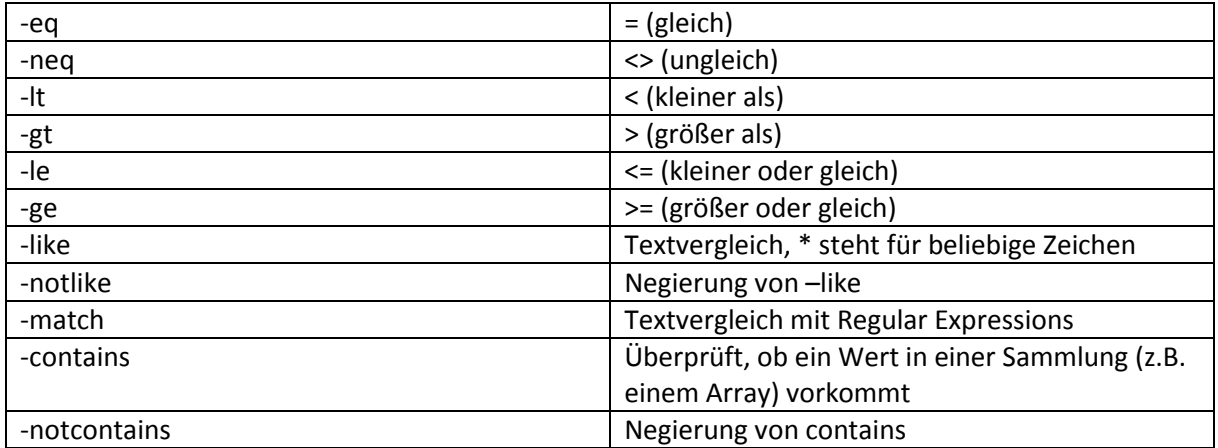

# <span id="page-4-1"></span>Formatierte Ausgabe

Powershell bietet den Format-Operator –f an, um Ausgaben zu formatieren. Der Aufbau des Format-Parameters ist:

```
"{0}" -f Eingabewert # Eingabewert ist z.B. ein Wert oder eine Variable
"{0:Formatoptionen}" -f Eingabewert
```
{x} ist ein durchnummerierter Platzhalter, der Index gibt dabei den Übergabewert rechts vom –f an. Der Platzhalter {Index} ist ein String und muss in Anführungszeichen stehen!

Die einfachsten Formatoptionen sind 0 und #, wobei 0 für eine Pflichtstelle steht, # für eine optionale Stelle, die nur angegeben wird, wenn der Eingabewert auch ein vorhandene Stelle hat. Weiterhin gibt es aber auch noch eine ganze Reihe von weiteren vordefinierten Formatierungs-optionen.

```
{1, 10: #, ##0.00} MB" –f 100,7 # Ausgabe mit 1000-Trenner (=,) und 2 Nachkommatellen
100,70 MB
, {0:#}, {#0.00} MB" -f 20100
20.100,00 MB
```
Um Spalten in Commandlets zu formatieren, wird ein Hashfeld als Übergabeparameter benutzt, das mind. 2 Werte enthält: Name = Spaltenname und Expression = {Formatierungsausdruck}, wobei der Formatierungsausdruck ein Kommandoblock ist und auch z.B. if-Abfragen enthalten kann. In der Expression steht \$\_ für die Pipeline-Variable, es kann in der Expression auf alle Spalten der Ausgabe zugegriffen werden, da sie erst in der Pipeline aufgerufen wird.

 $$Spalte = @{ Name="Betrag"; Expression={,}0:C}` -f $_.ID {} }$ get-process | Select-Object \$Spalte # formatiert die ProzessID sinnloserweise als  $\texttt{\#}$  Währung – aber ist ja $\,$ nur ein Beispiel

[http://blogs.technet.com/b/heyscriptingguy/archive/2013/03/12/use-powershell-to-format-strings](http://blogs.technet.com/b/heyscriptingguy/archive/2013/03/12/use-powershell-to-format-strings-with-composite-formatting.aspx)[with-composite-formatting.aspx](http://blogs.technet.com/b/heyscriptingguy/archive/2013/03/12/use-powershell-to-format-strings-with-composite-formatting.aspx)

# <span id="page-4-2"></span>Powershell-Provider – Zugriff auf die Registry

Alle Registryschlüssel ausgeben, die Powershell im Namen tragen:

Get-childitem HKCU,HKLM –Include "\*Powershell\*" –Erroraction SilentlyContinue

Den Schlüssel Software anzeigen bzw. in \$Software speichern

\$software = Get-Item HKCU:\Software

Alle Unterschlüssel von Sofware anzeigen

Get-Childitem HKCU:\Software

Alle Werte von ...\CurrentVersion anzeigen:

Get-Itemproperty 'HKLM:\Software\Microsoft\Windows NT\CurrentVersion'

Das gleich wie eben, aber über direkten Provider-Zugriff ohne Zuhilfename des Laufwerks HKLM:

Get-Itemproperty 'Registry::HKEY\_LOCAL\_MACHINE\Software\Microsoft\Windows NT\CurrentVersion'

Speichern des Wertes ProductID aus dem Schlüssel …\CurrentVersion

\$ID=Get-Itemproperty –Path 'HKLM:\Software\Microsoft\Windows NT\CurrentVersion' ` -Name ProductID

Mit dem Parameter –Expandproperty nur den String anzeigen, der sich in ProductID befindet, ohne das komplette Objekt anzuzeigen:

Get-Itemproperty 'HKLM:\Software\Microsoft\Windows NT\CurrentVersion' `

–ExpandProperty ProductID

Funktion zum Auslesen von Registry-Schlüsseln´:

```
Function Get-RegistryValue($Schlüssel,$Wert){
```
Get-Itemproperty "Registry::\$Schlüssel\* \$Wert | Select-Object –Expandproperty \$Wert }

Die Installierte Software anzeigen:

Get-Itemproperty HKLM:\Software\Microsoft\Windows\CurrentVErsion\Uninstall\\* | Format-Table DisplayName, Publisher

Einen Wert überschreiben:

Set-Itemproperty –Path HKCU:\Software\Testschlüssel –Name NeuerWert –Value 100

Einen neuen Binärwert aus Hex-Zahlen erzeugen:

```
New-ItemProperty -Path 'HKCU:\Software\IvoSoft\ClassicExplorer' -name
"CSettingsDlg" -Value (&{'68,02,00,00,21,01,00,00'.split(",") | %{"0x"+$_}}) -
PropertyType BINARY
```
# String wird aufgesplittet und per Pipeline werden die Einzelwerte als Hex (0x) markiert

Einen neuen Wert erzeugen mit Umgebungsvariable

Set-Itemproperty -Path HKCU:\Software\Testschlüssel –Name NeuerWert –Value '%Windir%\Notepad.exe' –Type Expandstring

Umbenennen eines Schlüssels

Rename-Item –Path HKCU:\Software\Testschlüssel –NewName NeuerName

Löschen eines Wertes

Remove-ItemProperty HKCU:\Software\Testschlüssel NeuerWert

Löschen eines Schlüssels

# <span id="page-6-0"></span>Bedingungen

**If überprüft auf die Wahrheit eine Bedingung im ()-Block und führt den Script-Block aus, wenn der ()-Block \$true ergibt**

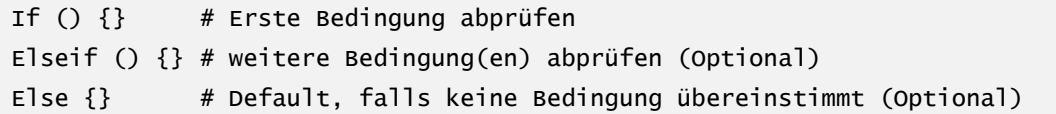

Switch funktioniert wie if - \$Wert wird mit den einzelnen Zahlen im Scriptblock verglichen. Allerdings bricht Switch nach einer Bedingung, die zu \$true auswertet, nicht automatisch ab, sondern vergleicht trotzdem alle weiteren Fälle auch.

```
Switch ($wert)
{
       1 \{.,Zah1\ 1"\}2 {,,Zah] 2"}
       3 \{.,Zah1\}}
```

```
Switch ($wert)
{
        {S_ - -eq_ 1} {, Zah1_ 1" }{S_ - -eq_ 2} {, Zah1_ 2" }{S_ - -eq_ 3} {..., Zah1_ 3" }}
```

```
Switch ($wert)
{
        {S_ - -le 5} {,,Zahl kleiner 5"}
        {S_ - -eq_ 6} {, Zahl 6"}
        \{((\text{1, qt 6}) - \text{and } (\text{1, 10}))\} \{., \text{2ah1 zwischen 7 und 10"}\}Default {"$_ ist außerhalb des untersuchten Bereichs"}
}
```
Switch kann mehr als 1 Ergebnis liefern, da alle Bedingungen geprüft werden! Um das zu verhindern, kann hinter jeden Scriptblock ein ;Break gesetzt werden.

Switch kann auch mehrere Werte bearbeiten, z.B. aus einem Array.

# <span id="page-7-0"></span>Schleifen

Do {…} While ()

While() {}

For  $(\text{si}=1;\text{si} -1t \ 100;\text{si}++)$ 

Schleifen abbrechen: Break > Abbruch und Beendigung der Schleife Continue > Abbruch, nächster Schleifendurchlauf

# <span id="page-7-1"></span>Objekte

Get-Member zeigt die Eigentschaften und Methoden eines Objekts an:

```
Get-member –Membertype Property
'Ich bin ein kleiner Text' | get-member –membertype *property
'Ich bin ein kleiner Text'.length
'Ich bin ein kleiner Text'.chars(4)
Dir $env:windir | get-member –membertype *property
$erg = Dir $env:windir | get-member –membertype *property | Group-Object Typename
Compare-object $erg[0].group $erg[1].Group –Passthru –Property Name
```
Beispiel: Dateiversion bestimmen:

```
Dir $env:Windir\system32\*.dll | select-object name, versioninfo
$file = Dir $env:Windir\system32\*.dll | select-object name, versioninfo –First 1
$Test.Versioninfo
$test.Versioninfo | get-member –membertype *property
$test.versioninfo | select-object * 
Dir $env:Windir\system32\*.dll | select-object name, 
{$_.versioninfo.Productversion}
```
Beispiel: Alter einer Datei anzeigen mit Hasharray:

```
New-item –path c:\ArchiveLogs -ErrorAction SilentlyContinue
$spalte1 = @{ Name='Alter'; Expression={(New-Timespan $_.Lastwritetime).Days} }
Get-childitem $env:Windir\*.log | Select-Object *, $Spalte1 | Where-Object 
{$_.Alter -gt 1} | copy-item -destination C:\archivelogs
Get-childitem c:\archivelogs | select-object Name, $Spalte1
```
#### <span id="page-7-2"></span>Eigene Objekte erzeugen

Mit Select-Object (kann nur NoteProperties hinzufügen)

\$objektDerBegierde = "Gisele Bündchen" | select-object Brust, Bauch, Huefte

\$objektDerBegierde.Brust = 90

Mit Hashfeldern

\$hash=@{} # leeres Hashfeld erzeugen \$hash.Biosversion = { Get-CIMInstance Win32\_Bios }.Version \$hash.Speicher = { Get-CIMInstance Win32\_Computersystem }.TotalPhysicalMemory \$hash.Betriebssytem = { get-CIMInstance Win32\_OperatingSystem }.Caption \$hash.Name = \$env:Computername \$meinObject = New-object PSObject –Property \$hash

Das Windows-Verzeichnis (\$env:Windir) auslesen, und allen Objekten eine neue **Eigenschaft** Alter hinzufügen mit "Add-Member Noteproperty" :

```
Get-Childitem $env:windir | foreach-object { $_ | Add-member NoteProperty Alter 
((New-Timespan $_.CreationTime (Get-Date)).Days) -PassThru} | Format-Table Name, 
Alter, CreationTime
```
Der Win.Ini eine neue Methode OpenEditor hinzufügen mit "Add-Member ScriptMethod":

```
$file = add-member -InputObject (Get-ChildItem $env:windir\win.ini) -MemberType 
ScriptMethod -Name OpenEditor -Value { notepad.exe $this.Fullname } –PassThru
$file.OpenEditor
```
Ein Überblick, wann man Add-Member und wann Select-Object nutzen sollte:

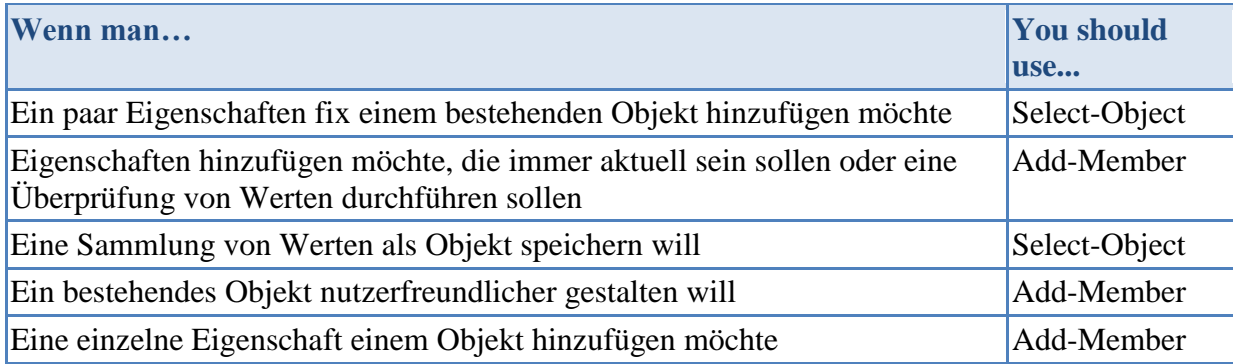

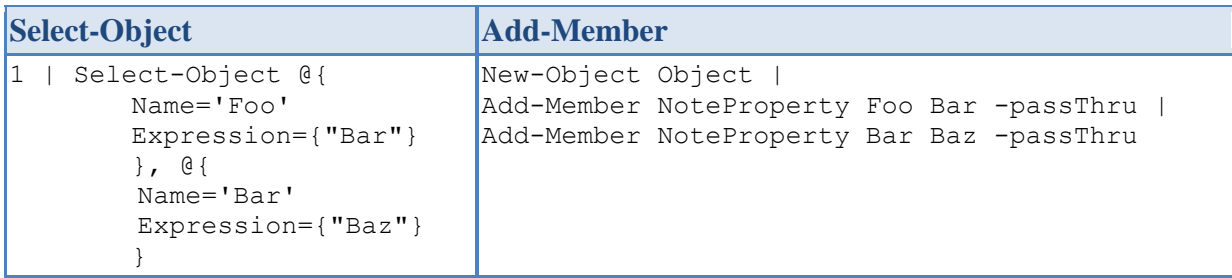

[http://blogs.msdn.com/b/mediaandmicrocode/archive/2008/11/26/microcode-powershell-scripting](http://blogs.msdn.com/b/mediaandmicrocode/archive/2008/11/26/microcode-powershell-scripting-tricks-select-object-note-properties-vs-add-member-script-properties.aspx?Redirected=true)[tricks-select-object-note-properties-vs-add-member-script-properties.aspx?Redirected=true](http://blogs.msdn.com/b/mediaandmicrocode/archive/2008/11/26/microcode-powershell-scripting-tricks-select-object-note-properties-vs-add-member-script-properties.aspx?Redirected=true)

Statische Objekteigenschaften von Typen anzeigen lassen – statische Eigenschaften bzw. Methoden kann man direkt aus der Klasse aufrufen, sie benötigen kein Objekt.

[datetime] | Get-member –static

Der Aufruf von statischen Funktionen erfolgt über den Klassennamen in Klammern, zwei Doppelpunkte und die Methode/Eigenschaft.

Anwendungsbeispiel Klasse Convert:

[System.Convert] # konvertiert Datentypen, auch in andere Zahlensysteme: [System.Convert]::ToSTring(42562,16) > Konvertiert in Hex [System.Convert]::ToSTring(42562,2) > Konvertiert in Binär

[System.Net.DNS] # Netzwerkfunktionen (DNS-Auflösung)

[Systems.Environment]::UserDomainName

[Systems.Environment]::UserName

[Systems.Environment]::MachineName

[Systems.Globalization.Cultureinfo]::CurrentCulture

Assembly herausfinden, zu der der Typ gehört:

[System.Diagnostics.Process].Assembly [Systems.Environment].Assembly.GetExportedTypes() #zeigt die Typen an, die in der # Assembly sind

Nur nach öffentlichen (Nutzbaren) Klassen suchen:

```
[Systems.Environment].Assembly.GetExportedTypes() | where-object {$_.isPublic} | 
where-object {$_.isClass} | select-object Fullname
```
Neue Objekte anlagen:

```
$webclient = New-Object System.Net.Webclient
$webclient.Downloadstring('http://www.newhorizons.de')
```
Assemblys nachladen:

[reflection.assembly]::LoadWithPartialName("Microsoft.VisualBasic")

Konstruktoren verwenden:

New-object System.String(".",1000)

Konstruktoren werden benötigt, wenn ein neues Objekt mit Vorgabewerten erstellt werden soll

Com-Objekte anlegen:

```
$update = New-object –comobject "Microsoft.Update.Autoupdate"
$Update.results
$update.DetectNow()
```
# <span id="page-10-0"></span>Funktionen

#### <span id="page-10-1"></span>Parameter

Parameter mit param-Block deklarieren:

```
Function test
{
   Param(
   [Parameter(Mandatory=$true,
               HelpMessage='Ausgabe bei fehlendem Parameter')]
   [Alias('Eur')]
   [Double]
   $Betrag,
  [switch]
   $invers
  )
…
}
```
#### <span id="page-10-2"></span>Argument-Autocompletion

Powershell 3.0 kann auch Argumente mit Autocompletion anzeigen. Dafür muß im Script aber vorgegeben werden, welche Werte / Typen für die Argumente erlaubt sind:

```
function Select-Color
{
     Param(
          [System.ConsoleColor]
         $Color
     )
     "You selected: $Color"
}
function Select-City
{
     Param (
          [ValidateSet('New York','Redmond','Hanover','Tokio')]
          $City
     )
     "You selected: $City"
}
```
<http://www.powertheshell.com/argument-completion-in-powershell-3-0/>

<span id="page-11-0"></span>Parameter-Sets definieren:

```
Function test-Binding
{
   [CmdletBinding(DefaultParameterSetName='Name')]
   Param(
   [Parameter(ParameterSetName='ID',Position=0,Mandatory=$true)][INT]$ID,
   [Parameter(ParameterSetName='Name',Position=0,Mandatory=$true)][String]$Name
   )
   $set = $PSCmdlet.ParameterSetName
   "Sie haben Parameterset $set gewählt"
  If (Sset -eq, ID'){.,Die ID ist $ID" }
  Else { "der Name lautet $Name" }
…
}
```
<span id="page-11-1"></span>Objekte by Reference übergeben:

```
Function Test-Parameter([Ref]$Wert) 
{
    $Wert = "Neuer Inhalt"
}
PS> $daten = [Ref]'Alter Wert' #Übergabeobjekt muß auf Referenzobjekt sein!
PS> Test-Parameter $daten
PS> $daten.Value #[Ref] ist ein Container, Inhalt befindet sich in Value!
```
#### <span id="page-11-2"></span>Werte aus Funktionen zurückliefern

Variablen innerhalb einer Funktion sind Funktionslokal, gehen also nach Beendigung der Funktion wieder verloren. Alle Werte, die außerhalb der Funktion verwendet werden sollen, müssen also aus der Funktion zurück geliefert werden.

Alle Daten, die in einer Funktion ausgegeben werden, können als Rückgabewerte in eine Variable gespeichert werden:

```
Function Write-ReturnValue
{
   Param(
     [int]$Wert1,
     [int]$Wert2
   )
  $Wert1 + $Wert2}
$Ergebis = Write-ReturnValue -Wert1 10 -Wert2 20 # $Ergebnis enthält 30
```
Werden mehrere Rückgabewerte erzeugt, werden diese in einem Array gespeichert:

```
Function Write-ReturnValue
{
  Param(
    [int]$Wert1,
    [int]$Wert2
  )
 $Wert1 + $Wert2 Write-Output "Das Ergebnis lautet $Wert1 + $Wert2"
}
$Ergebis = Write-ReturnValue -Wert1 10 -Wert2 20
$Ergebnis
$Ergebnis.gettype()
30
Das Ergebnis lautet 10 + 20 
IsPublic IsSerial Name BaseType BaseType
True True Object[] System.Array
```
Rückgabewerte einer Funktion auf Array überprüfen:

```
$ergebnis = Test-Funktion 1
$ergebnis.GetType().isArray
$ergebnis –is [Array]
```
Rückgabe immer in Array einschliessen:

```
$ergebnis = @(Test-Funktion 1)
```
Um zu verhindern, dass Statusmeldungen einer Funktion in der Rückgabe landen, write-host verwenden

```
Function test
{
   Write-host "dies ist eine Debugmeldung"
   "Und diese Meldung ist ein Rückgabewert der Funktion"
}
$ausgabe = Test
Dies ist eine Debugmeldung
$ausgabe
Und diese Meldung ist ein Rückgabewert der Funktion
```
Alternativ mit Write-Debug

Function test

```
{
  Write-Debug "dies ist eine Debugmeldung"
}
$DebugPreference = Continue
Test
Debug: Dies ist eine Debugmeldung
```
Alternativ mit Write-Verbose

Function test { Write-verbose "dies ist eine Debugmeldung" } Test -verbose Ausführlich: Dies ist eine Debugmeldung

<span id="page-13-0"></span>Cmlet-Binding (Standard-Parameter –verbose und –ErrorAction werden eingebunden):

```
Function test
{
   [CmdletBinding()] # Alle Standard-Parameter werden unterstützt
   Param(
   [Parameter(Mandatory=$true)]
   [Alias('Eur')]
   [Double]
   $Betrag
    )
Write-Verbose("Der Text enthält {0} Zeichen' –f $text.Length)
…
}
Test 123 -verbose
```
#### <span id="page-14-0"></span>-Whatif konfigurieren

Soll eine Funktion des Parameter Whatif unterstützen, muß dies explizit im [CmdletBinding] angegeben werden. Wird die Funktion dann mit –whatif aufgerufen, wird der Parameter automatisch auch an alle Commandlets weitergegeben, die innerhalb der Funktion aufgerufen werden.

```
function remove-windows
{
   [CmdletBinding(SupportsShouldProcess=$true)] 
   param()
   remove-item -Path F:\Windows\*.*
}
```
Soll Whatif auf Code angewendet warden, muß die Variable \$PSCmdlet abgefragt werden. \$PSCmdlet.Shouldprocess ist fals, wenn –Whatif gesetzt wurde.

```
Function Enable-AutoPageFile
{
   [CmdletBinding(SupportsShouldProcess=$true)] 
   Param()
   $computer=Get-WmiObject –Class Win32_Computersystem -EnableAllprivileges
   $computer.AutomaticManagedPagefile=$true
   If ( $PSCmdlet.ShouldProcess( "Lokaler Computer","Automatische
   Auslagerungsdatei einschalten" ))
      { $Computer.Put()| out-null }
}
Enable-AutoPageFile –whatif
WhatIf: Ausführen des Vorgangs "Automatische Auslagerungsdatei einschalten" für das 
Ziel "lokaler Computer" 
# Der Scriptblock im If wird nicht ausgegeben, stattdessen wird der Text hinter
```

```
# ShouldProcess ausgegeben, wenn –whatif gesetzt ist
```
#### <span id="page-14-1"></span>Eigenen Funktionen für Get-Help vorbereiten

(In der ISE über Strg-J > erweiterte Cmdlets erreichbar)

```
<#
.Synopsis
Hier steht die Zusammenfassung
.Description
Hier folgt eine ausführliche Beschreibung der Funktion
.Parameter Parameter1
Der erste Parameter
.Parameter Parameter2
Dieses ist der zweite Parameter
.Example
```

```
Test-funktion Hallo Du
Gibt die beiden Parameter farbig aus
.Notes
Dies ist das einfache Beispiel einer Funktion
.Link 
About_comment_based_help
#>
```
Weitere mögliche Stichworte: .Inputs .Outputs .Component .Role .Functionality .Forwardhelp-Targetname .ForwardhelpCategory .RemotehelpRunspace <Variable> .Externalhelp <XML-Hilfepfad>

#### <span id="page-15-0"></span>Funktionen und Pipeline

Mit \$element eine Funktion Pipelinefähig machen – dieser Modus sammelt erst alle Elemente der Pipeline im Speicher in der Variablen \$Element. Die Funktion startet erst, wenn das vorherige Commandlet alle Objekte abgearbeitet hat. Dieser Prozess kann sehr viel Speicher verbrauchen und lange dauern!

```
function markExe
{
     $oldcolor = $host.ui.RawUI.ForeGroundColor
     foreach ($element in $input) { 
         if ($element.Extension -eq '.exe') {
              $Host.Ui.RawUi.ForegroundColor ="red"
          } else {
             $host.ui.RawUI.ForegroundColor = $oldcolor
         }
         $element
     }
     $host.ui.RawUI.ForegroundColor = $oldcolor
}
```
Schneller Streamingmodus – alle Objekte werden direkt nacheinander bearbeitet

```
function markExe
{
    process {
         $oldcolor = $host.ui.RawUI.ForeGroundColor
             if ($_.Extension -eq '.exe') {
                 $Host.Ui.RawUi.ForegroundColor ="red"
```

```
 } else {
                $host.ui.RawUI.ForegroundColor = $oldcolor
 }
           \sim }
        $host.ui.RawUI.ForegroundColor = $oldcolor
    }
}
```
**Mark-Exe mit Begin – Process -End**

```
function mark-Exe
{
begin {
     $oldcolor = $host.ui.RawUI.ForeGroundColor
 }
 process{
     if ($_.Extension -eq '.exe') {
         $Host.Ui.RawUi.ForegroundColor ="red"
     } else {
         $host.ui.RawUI.ForegroundColor = $oldcolor
     }
     $_
 }
 end {
     $host.ui.RawUI.ForegroundColor = $oldcolor
 }
}
```
Pipeline und direkte Argumente kombinieren

```
Function test
{
   Param(
   [Parameter(Mandatory=$true,
               ValueFromPipeline=$true)]
   [Alias('Eur')]
   [Double]
   $Betrag,
   [Double]
   [Alias('Kurs')]
   $Wechselkurs=1.35
  \lambda
```

```
 Process {
       $Betrag * $Wechselkurs
   }
}
```
Funktionen schreibschützen:

Set-item Function:test –Option Readonly

# <span id="page-17-0"></span>Scripte

Wird ein Ordner für Scripte anlegt und in den Pfad (\$env:Path) aufgenommen, können Scripte direkt über den Scriptnamen aufgerufen werden

\$myinvocation : Diese Autovariable beinhaltet immer den Pfad, ausdem das Script aufgerufen wurde. Festlegen, dass das Script PSH V2.0 braucht: #requires –Version 2

Festlegen, dass das Script ein bestimmtes Snap-In braucht: #requires –PsSnapin

`Quest.ActiveRoles.ADManagement

Festlegen, dass eine bestimmte Powershell-Version gebraucht wird: #requires -version 2

```
Mit
```

```
Set-StrictMode –Version 1.0 
 # oder 
Set StrictMode –Version 2.0
```
wirft Powershell eine Warnung aus, wenn auf nicht vorhandene Eigenschaften zugegriffen wird oder eine leere Variable referenziert wird..

# <span id="page-17-1"></span>Profile

Es gibt 6 Profile, 2 davon speziell für die ISE – die normalen Profile werden in der ISE nicht geladen.

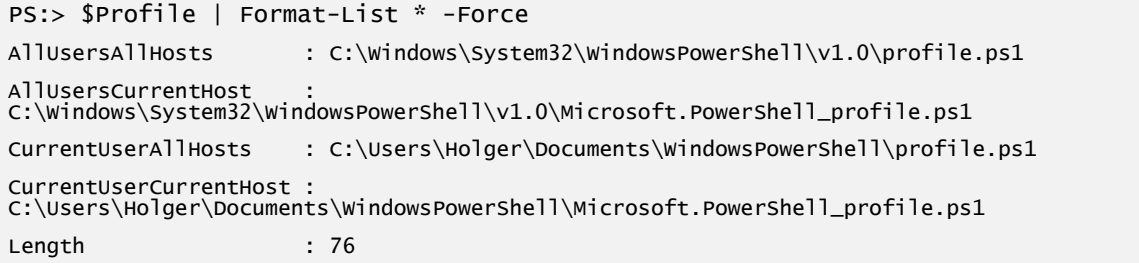

[http://blogs.technet.com/b/heyscriptingguy/archive/2013/01/04/understanding-and-using](http://blogs.technet.com/b/heyscriptingguy/archive/2013/01/04/understanding-and-using-powershell-profiles.aspx)[powershell-profiles.aspx](http://blogs.technet.com/b/heyscriptingguy/archive/2013/01/04/understanding-and-using-powershell-profiles.aspx)

# <span id="page-18-0"></span>Module

Module sind Scriptdateien mit der Endung psm1. Sie müssen im Ordner Modules (User oder Maschine) in einem Ordner liegen, der heißt wie das Script.

In Powershell 2.0 müssen Module explizit über Import-Module geladen werden, um die Commandlets des Moduls nutzen zu können. Powershell 3.0 lädt Module automatisch, sobald ein Commandlet aufgerufen wird, dass in der Umgebung noch nicht zur Verfügung steht.

```
Get-Module #listet die geladenen Module auf
Get-Module –listavailable
Import-Module xyz
Import-Module –force #um ein geladenes Modul erneut zu laden, z.B. bei Änderungen
Get-command –module xyz
Remove-Module xyz
```
Wenn nicht alle, sondern nur einzelne Funktionen oder Aliase des Moduls sichtbar sein sollen, können diese exportiert werden – sinnvoll z.B., um interne Hilfsfunktionen zu verbergen:

```
Export-ModuleMember -function Get-OSInfo
Export-ModuleMember -alias goi
```
Module können auch über ein Manifest gesteuert werden – dann wird die Manifest-Datei (.psd1) statt des Moduls importiert. Neben Metainformationen kann über ein Manifest z.B. festgelegt werden, dass mehrere Script-Files importiert werden.

New-modulemanifest

Die Pfade zu den Modulpfaden sind in der Umgebungsvariablen PSModulePath gespeichert:

```
PS:> $env:psmodulepath.split(";")
C:\Users\Holger\Documents\WindowsPowerShell\Modules
C:\Program Files\WindowsPowerShell\Modules
C:\Windows\system32\WindowsPowerShell\v1.0\Modules\
```
# <span id="page-18-1"></span>Powershell-Remoting

Powershell-REmoting läuft auf Port 5985 / 5986(SSL) als Webdienst Die Prozesse der Remote-Sitzung heissen wsmprovhost Sitzungen, die länger als 3 Minuten inaktiv sind, werden beendet (Dir wsman:\localhost\shell\idletimeout)

Enable-PSRemoting

```
(Optional: Set-item wsman:\Localhost\clients\trustedhosts * -Force
Set-item wsman:\Localhost\clients\trustedhosts server_* -Force
Set-item wsman:\Localhost\clients\trustedhosts 10.10.10.* -Force
```

```
Invoke-command {Get-Service} –Computername DC1
Invoke-command {get-service} –Computername DC1 –Credential (Get-Credential)
```

```
Enter-PSSession –Computername DC1
Get-service
Exit-PSSession
```

```
$session = New-PSSession –computername DC1
Invoke-Command {$env:Computername; $wert=1} –session $session
$session
Remove-PSSession $session
```
Fan-out (Session zu mehreren Rechnern)

```
$session = New-PSSession Computer1, Computer2, Server1
Invoke-command {md HKLM:\Software\test} –session $session
Get-Pssession -ID 2
Remove-PSSession –ID 2
Remove-PSSession *
```
# <span id="page-20-0"></span>Active Directory-Commandlets

### **AD-Objekte abrufen (22 Cmdlets)**

- Get-ADAccountAuthorizationGroup
- Get-ADAccountResultantPasswordReplicationPolicy
- Get-ADComputer
- Get-ADComputerServiceAccount
- Get-ADDefaultDomainPasswordPolicy
- Get-ADDomain
- Get-ADDomainController
- Get-ADDomainControllerPasswordReplicationPolicy
- Get-ADDomainControllerPasswordReplicationPolicyUsage
- Get-ADFineGrainedPasswordPolicy
- Get-ADFineGrainedPasswordPolicySubject
- Get-ADForest
- Get-ADGroup
- Get-ADGroupMember
- Get-ADObject
- Get-ADOptionalFeature
- Get-ADOrganizationalUnit
- Get-ADPrincipalGroupMembership
- Get-ADRootDSE
- Get-ADServiceAccount
- Get-ADUser
- Get-ADUserResultantPasswordPolicy

### **AD-Objekte erstellen (7 Cmdlets)**

- New-ADComputer
- New-ADFineGrainedPasswordPolicy
- New-ADGroup
- New-ADObject
- New-ADOrganizationalUnit
- New-ADServiceAccount
- New-ADUser

### **AD-Objekte entfernen (12 Cmdlets)**

- Remove-ADComputer
- Remove-ADComputerServiceAccount
- Remove-ADDomainControllerPasswordReplicationPolicy
- Remove-ADFineGrainedPasswordPolicy
- Remove-ADFineGrainedPasswordPolicySubject
- Remove-ADGroup
- Remove-ADGroupMember
- Remove-ADObject
- Remove-ADOrganizationalUnit
- Remove-ADPrincipalGroupMembership
- Remove-ADServiceAccount
- Remove-ADUser

# **AD-Schreibvorgänge durchführen (15 Cmdlets)**

- Set-ADAccountControl
- Set-ADAccountExpiration
- Set-ADAccountPassword
- Set-ADComputer
- Set-ADDefaultDomainPasswordPolicy
- Set-ADDomain
- Set-ADDomainMode
- Set-ADFineGrainedPasswordPolicy
- Set-ADForest
- Set-ADForestMode
- Set-ADGroup
- Set-ADObject
- Set-ADOrganizationalUnit
- Set-ADServiceAccount
- Set-ADUser

### **AD-Objekte hinzufügen (5 Cmdlets)**

- Add-ADComputerServiceAccount
- Add-ADDomainControllerPasswordReplicationPolicy
- Add-ADFineGrainedPasswordPolicySubject
- Add-ADGroupMember
- Add-ADPrincipalGroupMembership

### **AD-Objekte und optionale AD-Funktionen deaktivieren (2 Cmdlets)**

- Disable-ADAccount
- Disable-ADOptionalFeature

#### **AD-Objekte und optionale AD-Funktionen aktivieren (2 Cmdlets)**

- Enable-ADAccount
- Enable-ADOptionalFeature

# **AD-Objekte verschieben (3 Cmdlets)**

- Move-ADDirectoryServer
- Move-ADDirectoryServerOperationMasterRole
- Move-ADObject

### **AD-Objekte umbenennen (1 Cmdlet)**

- Rename-ADObject

# **AD-Dienstkontenkennwörter zurücksetzen (1 Cmdlet)**

- Reset-ADServiceAccountPassword

### **AD-Objekte wiederherstellen (1 Cmdlet)**

- Restore-ADObject

### **AD-Objekte suchen (1 Cmdlet)**

- Search-ADAccount

### **AD-Dienstkonto deinstallieren (1 Cmdlet)**

- Uninstall-ADServiceAccount

### **AD-Objekt entsperren (1 Cmdlet)**

- Unlock-ADAccount

### **AD-Kontoablaufdatum zurücksetzen (1 Cmdlet)**

- Clear-ADAccountExpiration

# **AD-Dienstkonto installieren (1 Cmdlet)**

- Install-ADServiceAccount

<http://blog.dikmenoglu.de/ADPowerShell+Befehle.aspx>